## Apache Maven

Evgeniy Shvetsov 2021

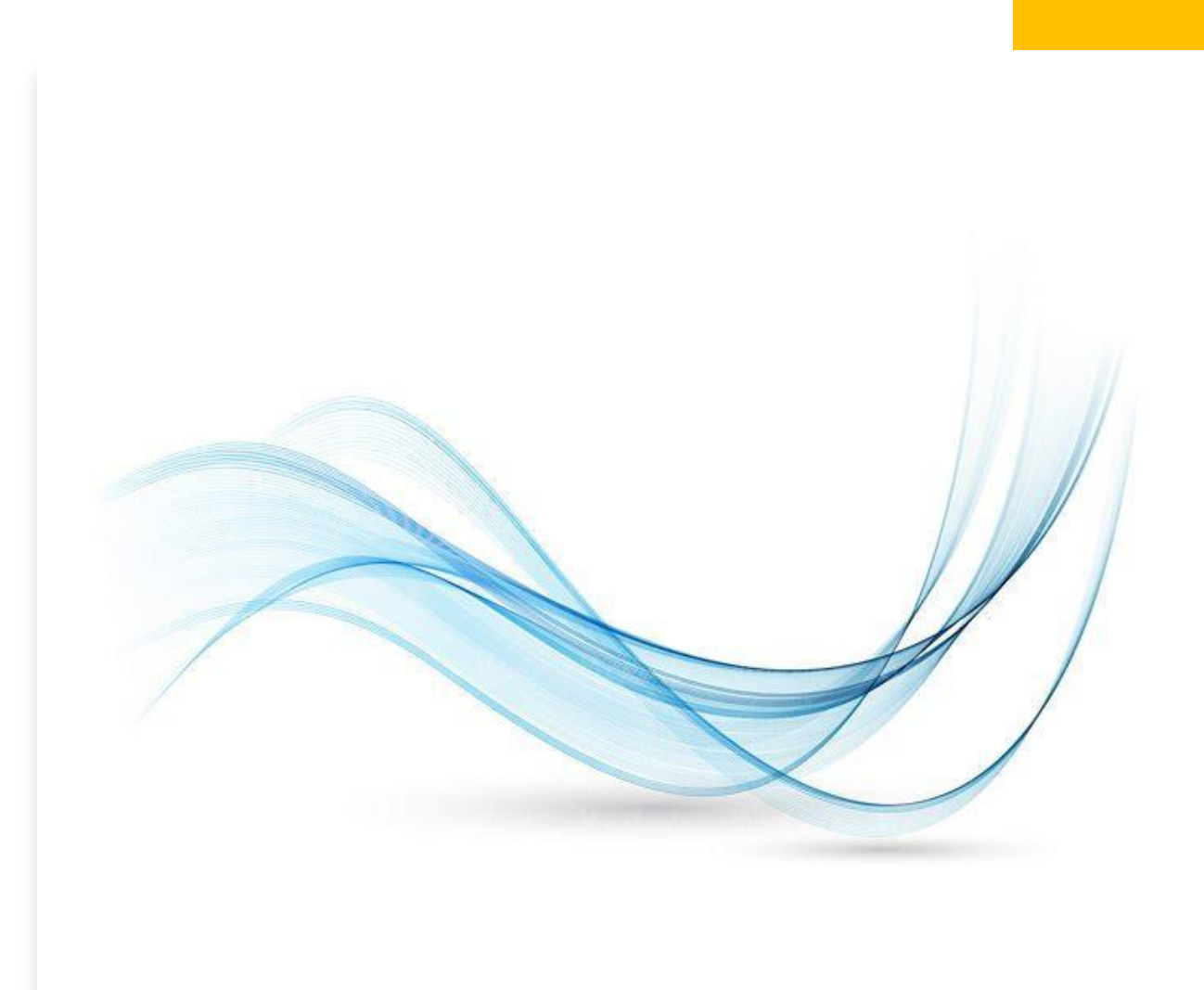

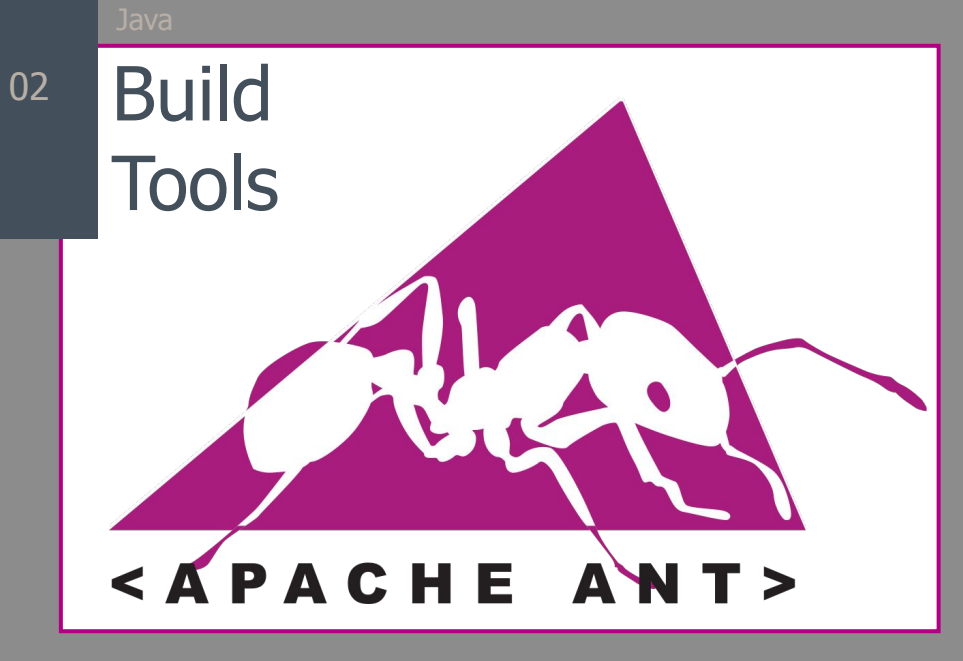

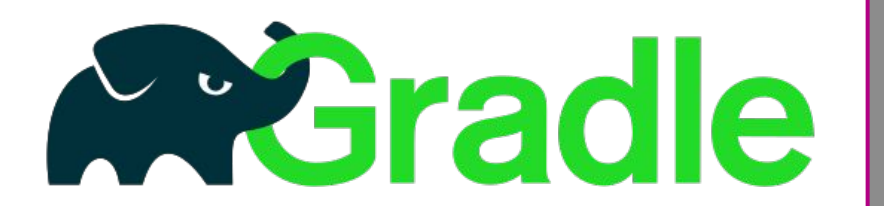

**Apache** Mayen<sup>"</sup>

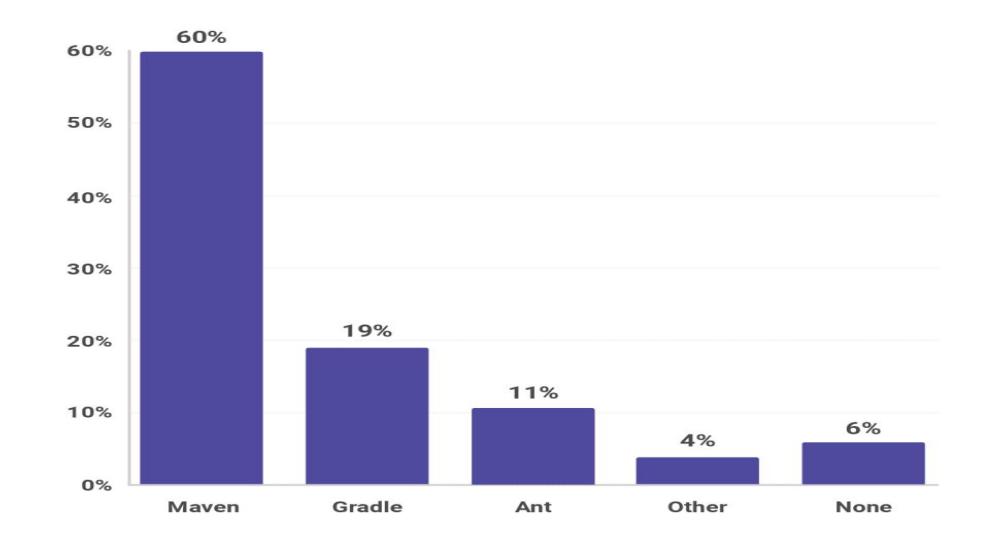

**2018 - Which build tool do you use for your main project?**

Java

03

## Build Tools – Apache Maven **Project Management Tool**

**Первый выпуск:** 30 марта 2002 года **Аппаратная платформа:**

**IVM** 

**Управление проектом:** POM (Project Object Model) - XML-описание (pom.xml) **Стиль:**

декларативный

**Основные концепции:**

- ✔ **Соглашение по конфигурации;**
- ✔ **Архетипы** *шаблоны***;**
- ✔ **Жизненный цикл** *деление на фазы***;**
- ✔ **Архитектура** *использование плагинов;*
- ✔ **Модули;**
- ✔ **Зависимости;**
- ✔ **Плагины;**
- ✔ **Профили.**

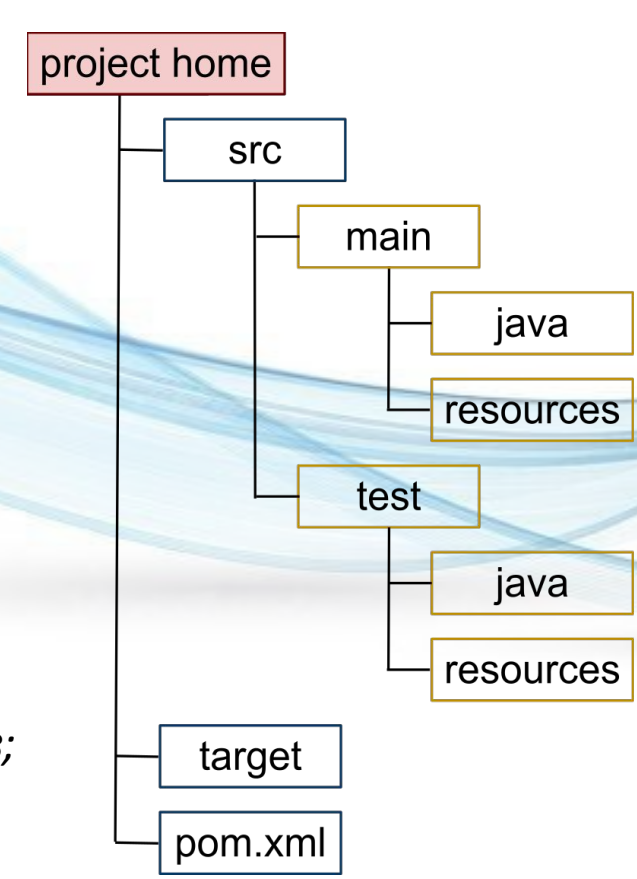

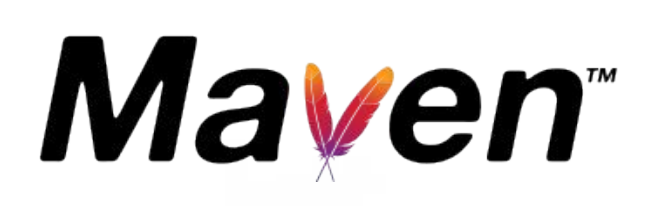

#### **Достоинства:**

- Повторяемость сборки;
- Стандартизация сборки;
- Декларативность сборки;
- Автоматизация процесса сборки;
- Модульность;
- Управление зависимостями;
- Расширяемость

плагинами.

#### **Недостатки:**

□ Некоторая неэффективность для малых проектов.

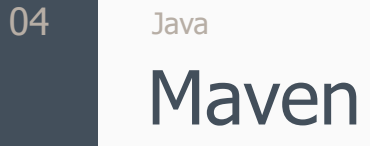

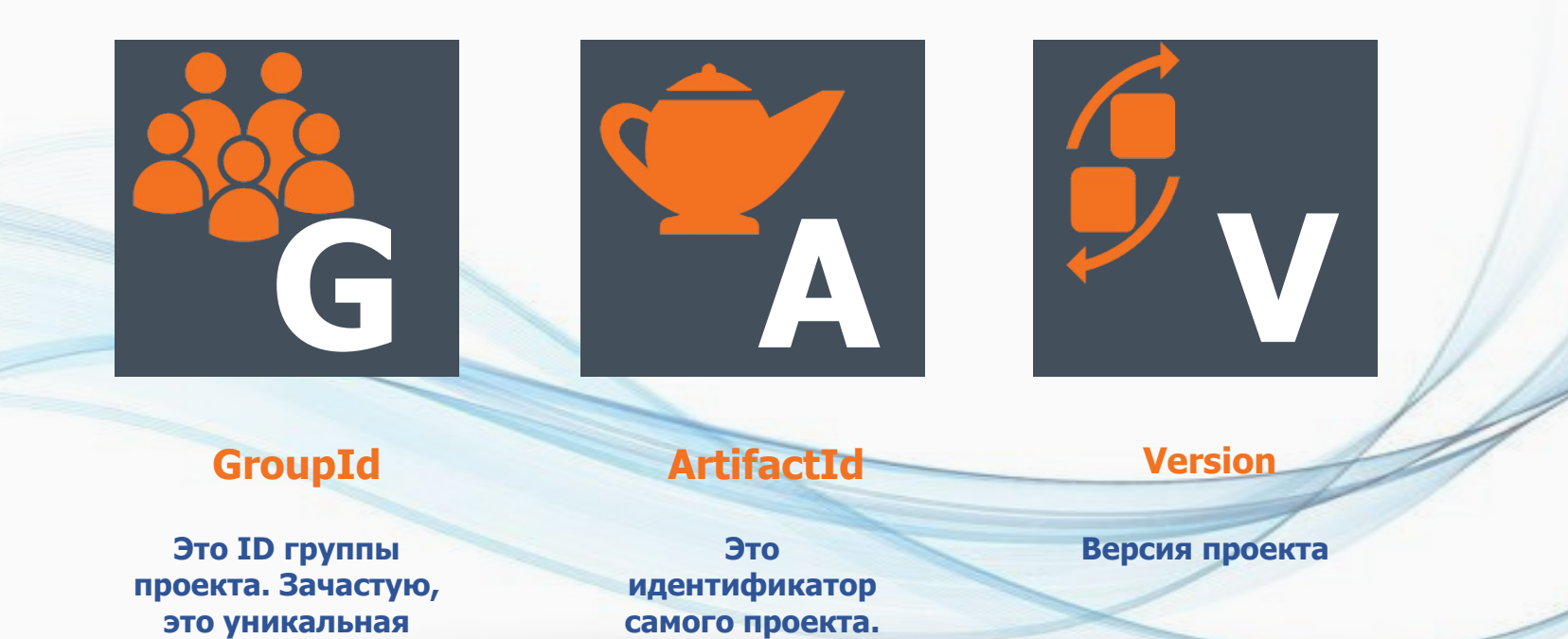

**Чаще всего – его имя**

**организация или проект.**

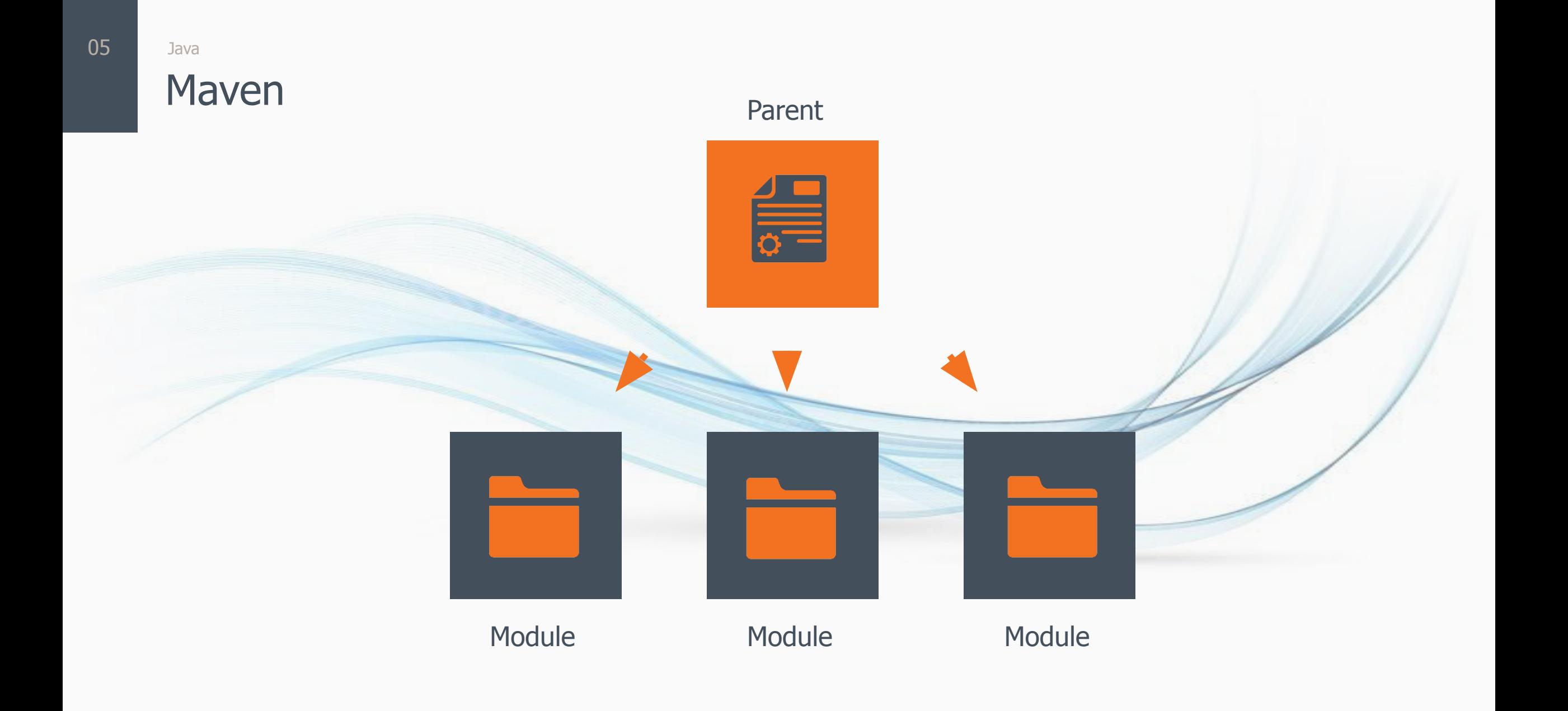

### Maven

#### **Основные фазы сборки проекта clean**

#### **1.compile**

Компилирование проекта

#### **2.test**

Тестирование с помощью JUnit тестов **3.package**

Создание .jar файла или war, ear в зависимости от типа проекта

#### **4.integration-test**

Запуск интеграционных тестов **5.install**

> Копирование .jar (war , ear) в локальный репозиторий

#### **6.deploy**

Публикация файла в удалённый репозиторий

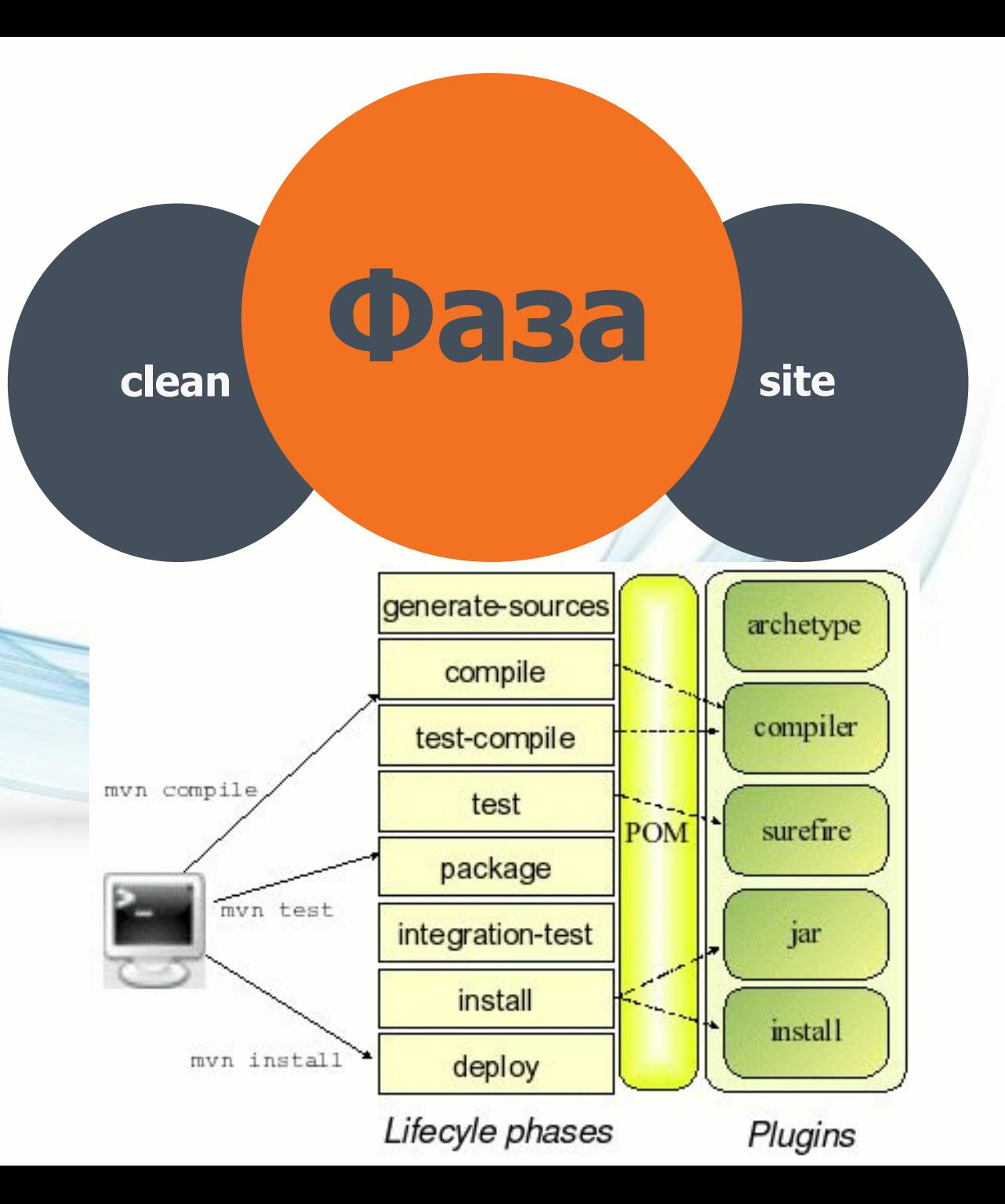

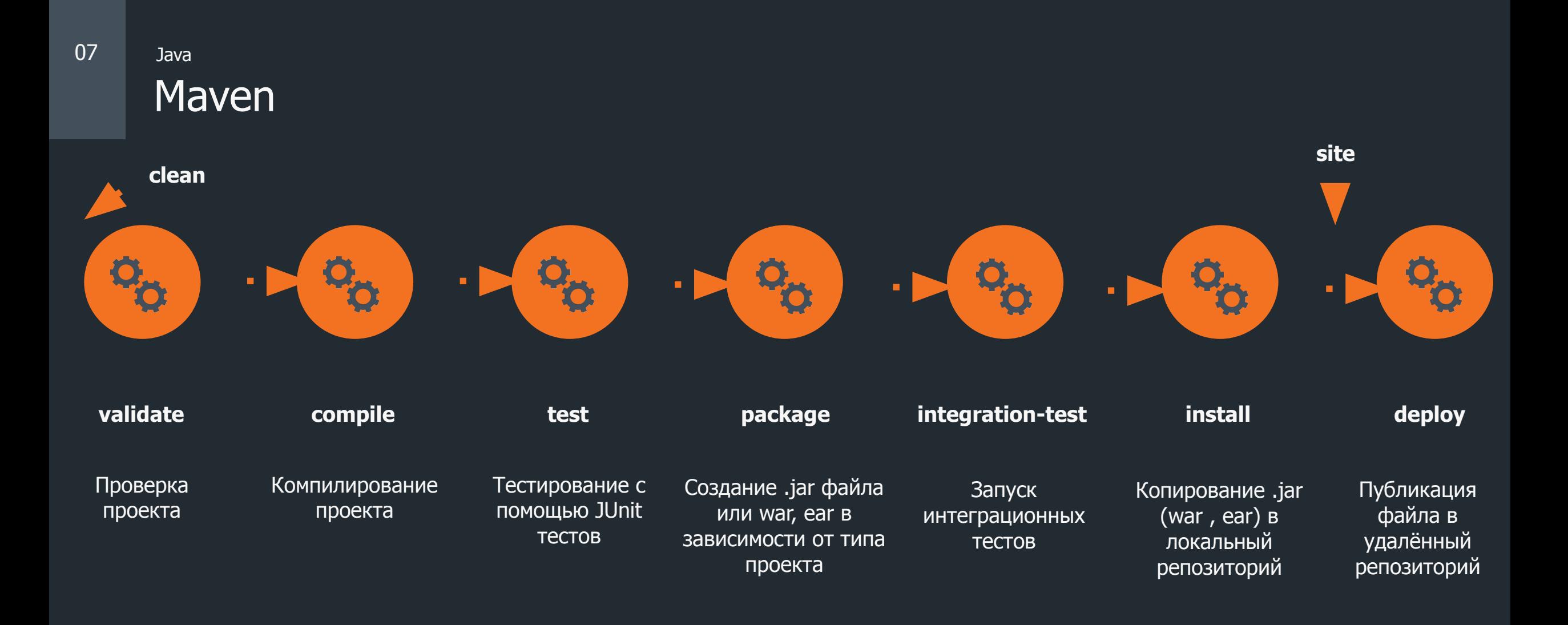

#### Maven 08 Java

pom.xml

#### **Область действия зависимости**

Область действия зависимости **scope** определяет этап жизненного цикла проекта, в котором эта зависимость будет использоваться. Maven использует 6 областей:

- ✔ **compile** область по умолчанию;
- ✔ **provided** очень похоже на compile, но эта зависимость в сборку не попадает;
- ✔ **runtime** зависимость с данной областью видимости не обязательна для compilation и используется в фазе выполнения;
- ✔ **test** зависимость используется при тестировании кода приложения;
- ✔ **system** область похожа на provided за исключением того, что необходимо определить физическое расположение артефакта на диске. Артефакт с этой областью видимости maven не ищет в репозитории;
- ✔ **import** эта область используется в зависимости секции <dependencyManagement> при сложных связях

#### <sup>09</sup> Java **Apache Maven Plugins**

Плагины - это способ расширить функциональность maven в больших диапазонах.

Как и зависимости плагины идентифицируются с помощью GAV.

**<plugin> <groupId>**groupId**</groupId> <artifactId>**artifactId**</artifactId> <version>**version**</version> </plugin>** 

**<executions>** - привязка к фазам; **<configuration>** - передача конфигурации.

Формат artifactId:

**maven-<plugin\_name>-plugin** – для собственных плагинов; **<plugin\_name>-maven-plugin** – зарезервировано Apache Maven.

**Plugins** 

#### Maven Plugins 10 Java

**Plugins** 

#### **Apache Maven Plugins**

Запуск плагинов:

1. Общий вид:

#### **mvn groupId:artifactId:version:goal**

mvn

by.epam.inttraining2019.lecture3:greeting-maven-plugin:1.0-SNAPSHOT:g reeting

2. Сокращенный вид:

1) Если в локальном репозитории есть только одна версия плагина, то версию можно опустить.

#### **mvn groupId:artifactId:goal**

mvn by.epam.inttraining2019.lecture3:greeting-maven-plugin:greeting

2) Если соблюдается соглашение об именовании artifactId плагина, то можно использовать только уникальное имя.

mvn greeting:greeting

#### <sup>11</sup> Java **Apache Maven Profiles**

Maven Plugins

Profiles

Внутри профилей могут быть определены следующие теги:

- <repositories>
- <pluginRepositories>
- <dependencies>
- <plugins>
- <properties>
- <modules>
- <reporting>
- <dependencyManagement>
- < distributionManagement>
- $\cdot$  <br/>build>

При активации профиля его содержимое объединяется с общей частью pom.xml.

#### **Активация профилей:**

- 1) Вручную ключ –P;
- 2) В файле pom.xml <activation>;
- 3) В файле settings.xml- <activeProfiles>.

#### **mvn help:effective-pom -P dev**

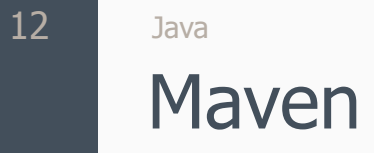

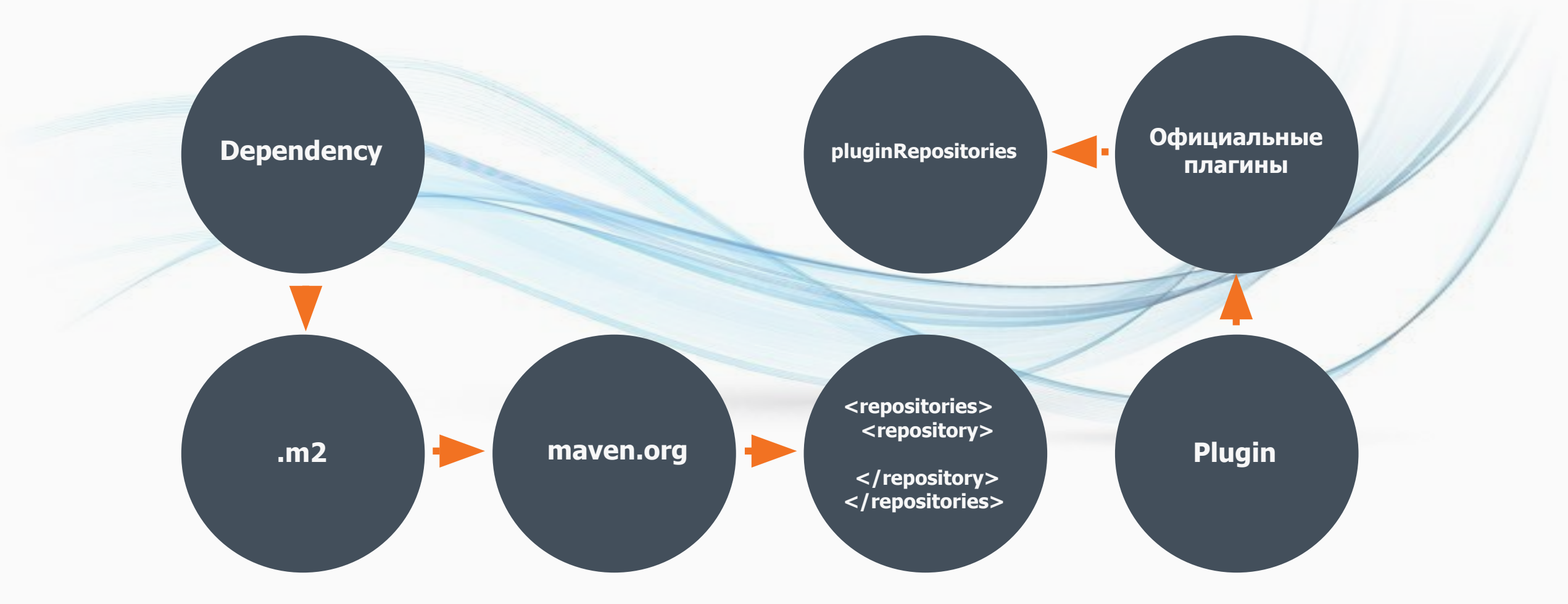

# $9x9$ **Инструментарий разработчика**